# Dell 프로젝터 1850 사용 설명서

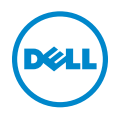

### 참고 , 주의 및 경고

 $\mathscr{U}$  참고 : 참고는 프로젝터 사용에 도움이 되는 중요한 정보를 제공합니다 .

주의 : 주의는 준수하지 않으면 하드웨어 파손 또는 데이터 손실이 올 수 있습니다 .

경고 : 경고는 재산 피해 , 부상 또는 사망 가능성이 있음을 알려줍니다 .

### 이 문서의 정보는 통보 없이 변경될 수 있습니다 . © 2016 Dell Inc. All rights reserved.

\_\_\_\_\_\_\_\_\_\_\_\_\_\_\_\_\_\_\_\_

Dell Inc. 의 서면 허가가 없으면 어떠한 방법으로도 무단 복제할 수 없습니다 .

이 문서에 나오는 상표 : Dell 및 DELL 로고는 Dell Inc. 의 상표이고 DLP, DLP 로고는 TEXAS INSTRUMENTS INCORPORATED 의 상표이며 Microsoft 및 Windows 는 미국 및 기타 국가에서 Microsoft Corporation 의 상표 및 등록 상표입니다 .

본 설명서에서 특정 회사의 마크와 이름 또는 제품을 지칭하기 위해 기타 상표와 상호가 사용될 수 있습니다 . Dell Inc. 은 자사가 소유하고 있는 상표 이외의 다른 모든 등록 상표 및 상표명에 대해 어떠한 소유권도 없음을 알려 드립니다 .

모델 : Dell 프로젝터 1850

2016 년 1 월 개정 . A00

# 목차

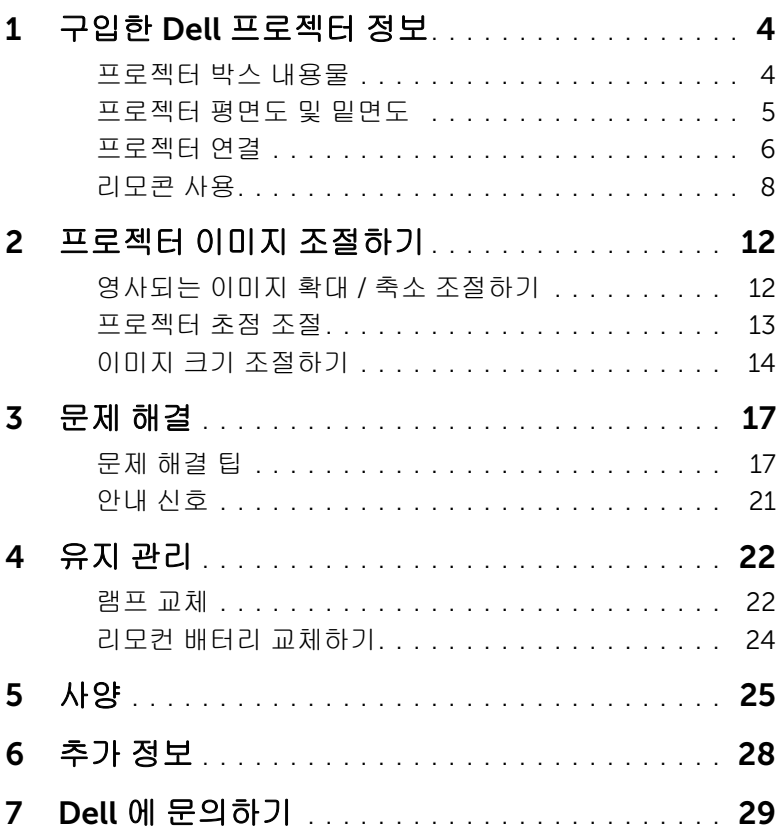

# <span id="page-3-0"></span>1 구입한 Dell 프로젝터 정보

본 프로젝터에는 다음과 같은 품목이 포함되어 있습니다 . 모든 품목이 들어 있 는지 확인하고 없는 품목이 있으면 Dell 에 문의하십시오 .

### <span id="page-3-1"></span>프로젝터 박스 내용물

패키지 내용물

전원 케이블 VGA 케이블 (VGA 와 VGA 연결 )

<span id="page-3-2"></span>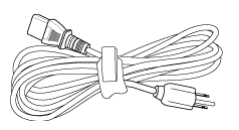

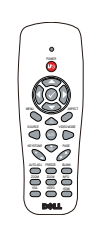

CD, 사용 설명서 및 문서 **Informacion Importante**

Documentation

P/N 36.73L01G001 <sup>2</sup><sup>0</sup><sup>1</sup><sup>6</sup> <sup>D</sup><sup>e</sup><sup>l</sup> <sup>I</sup><sup>n</sup><sup>c</sup>. <sup>A</sup><sup>l</sup> <sup>r</sup><sup>i</sup><sup>g</sup><sup>h</sup><sup>t</sup><sup>s</sup> <sup>r</sup><sup>e</sup><sup>s</sup><sup>e</sup><sup>r</sup><sup>v</sup><sup>e</sup><sup>d</sup>.

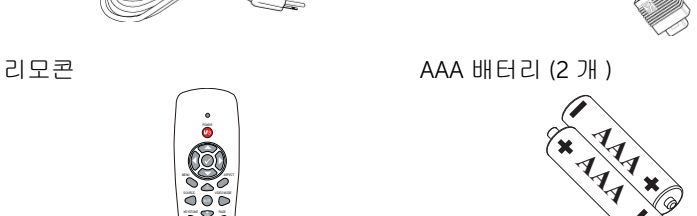

4 | 구입한 Dell 프로젝터 정보

### <span id="page-4-1"></span><span id="page-4-0"></span>프로젝터 평면도 및 밑면도

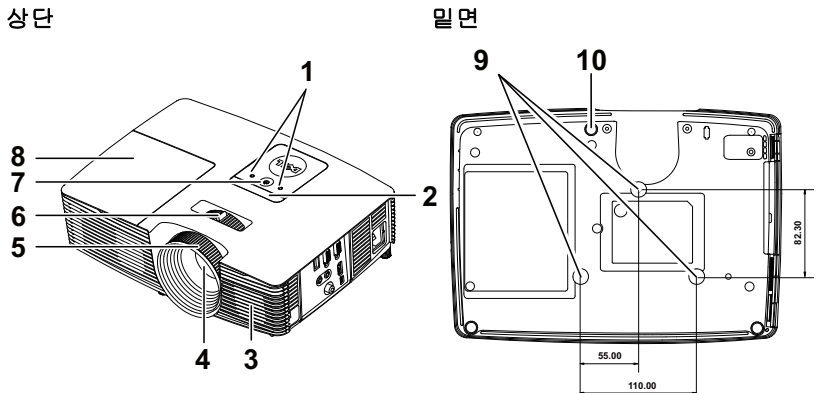

<span id="page-4-10"></span><span id="page-4-9"></span><span id="page-4-7"></span><span id="page-4-6"></span><span id="page-4-3"></span><span id="page-4-2"></span>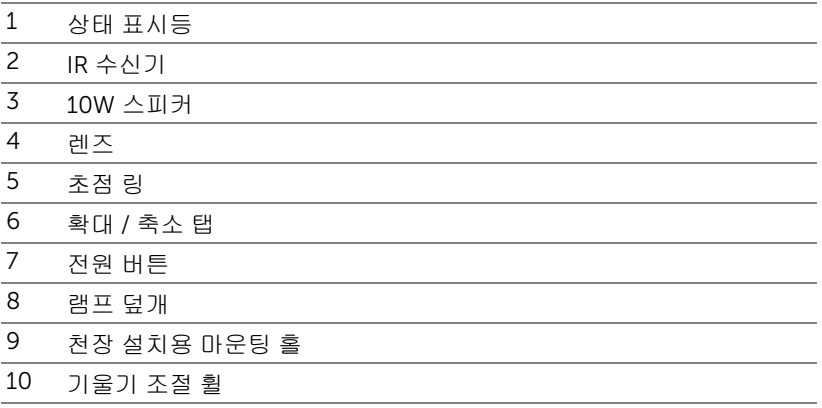

<span id="page-4-8"></span><span id="page-4-5"></span><span id="page-4-4"></span>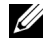

<mark>◇ 참고</mark> : 천장 장착용 M3 x 6.5 mm 깊이의 나사 구멍 . 15kgf-cm 이하 토크 사용 권장 .

### <span id="page-5-0"></span>프로젝터 연결

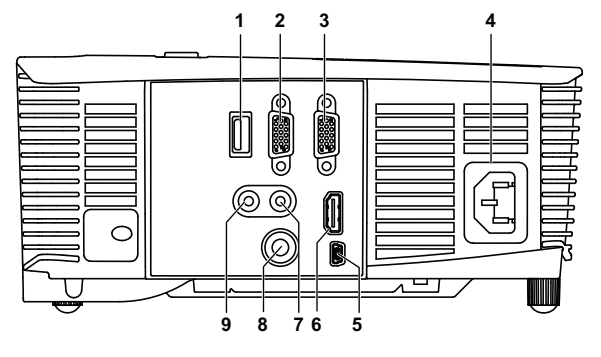

<span id="page-5-9"></span><span id="page-5-7"></span><span id="page-5-6"></span><span id="page-5-5"></span><span id="page-5-4"></span><span id="page-5-3"></span><span id="page-5-2"></span><span id="page-5-1"></span>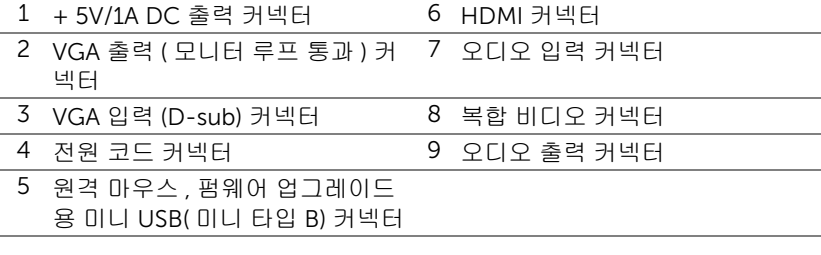

### <span id="page-5-8"></span>주의 : 이 섹션의 절차를 시작하기 전에 [페이지](#page-6-0) 7 에 설명되어 있는 안전 지침을 따르십시오 .

### <span id="page-6-1"></span><span id="page-6-0"></span> $\bigwedge$  주의 : 안전 지침

1 프로젝터를 열이 많이 발생하는 기기 근처에서 사용하지 마십시오 .

- 2 먼지가 지나치게 많은 곳에서 프로젝터를 사용하지 마십시오 . 먼지가 시스템 장애의 원인이 될 수 있고 , 프로젝터가 자동으로 꺼집니다 .
- 3 프로젝터는 통풍이 잘 되는 곳에 설치하십시오 .
- 4 프로젝터의 통풍구를 막지 마십시오 .
- 5 프로젝터는 5 °C 에서 40 °C 사이의 주위 온도에서 작동하십시오 .
- 6 프로젝터를 켠 후, 또는 끈 직후에는 매우 뜨거우므로 통풍구를 만지지 마십시 오 .
- 7 눈에 상해를 줄 수 있으므로 프로젝터 작동 중에는 렌즈를 쳐다보지 마십시오.
- 8 프로젝터 사용 중에는 발산되는 열로 인해 물체가 타거나 녹을 수 있으므로 렌 즈 또는 프로젝터 앞이나 근처에 어떠한 물건도 놓지 마십시오 .

9 렌즈를 알코올로 닦지 마십시오 .

### 丝 참고:

- •혼자 프로젝터를 천장에 설치하지 마십시오 . 자격이 있는 설치 전문가가 설치해야 합니다 .
- •권장 천장 설치 프로젝터 키트 (P/N: C3505). 좀 더 상세한 정보는 Dell 웹 사이트 dell.com/support 을 참조하십시오 .
- •안전에 관한 상세한 정보는 함께 동봉된 안전 정보를 참조하십시오 .
- •1850 프로젝터는 실내에서만 사용하십시오 .

### <span id="page-7-1"></span><span id="page-7-0"></span>리모콘 사용

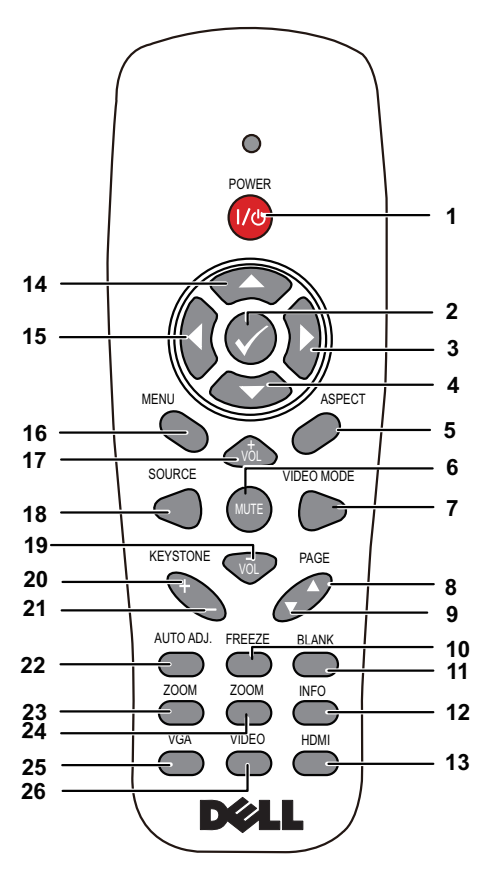

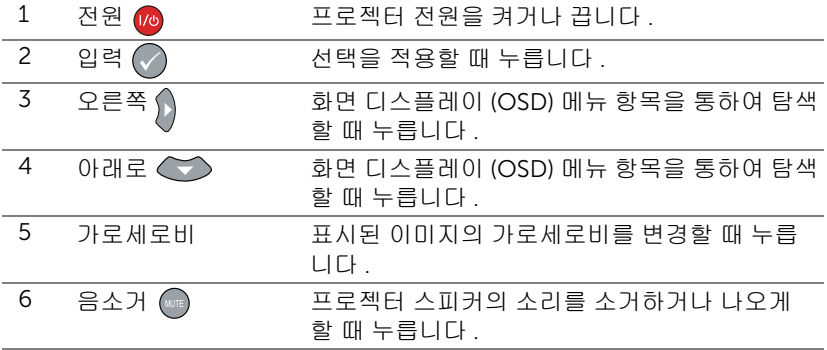

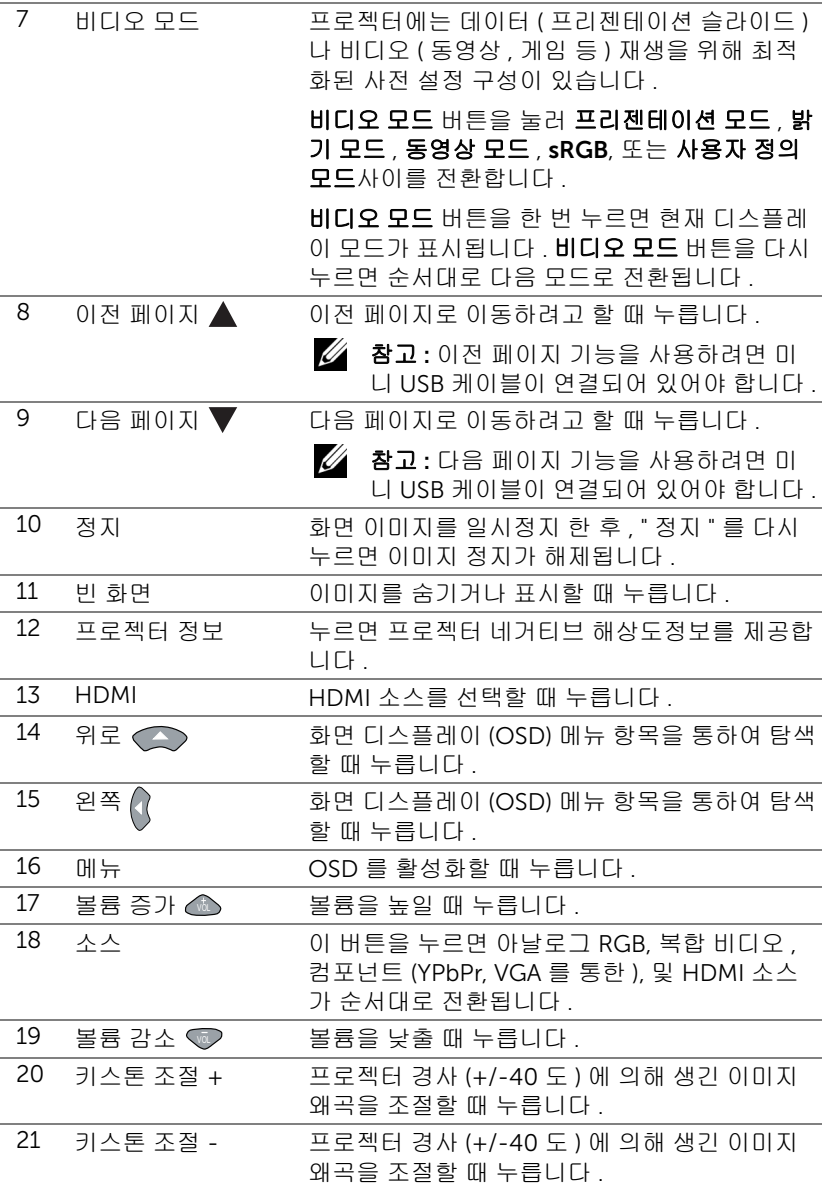

구입한 Dell 프로젝터 정보 | 9

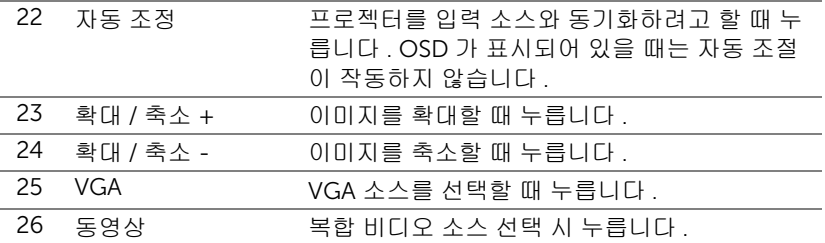

### 리모컨 작동 범위

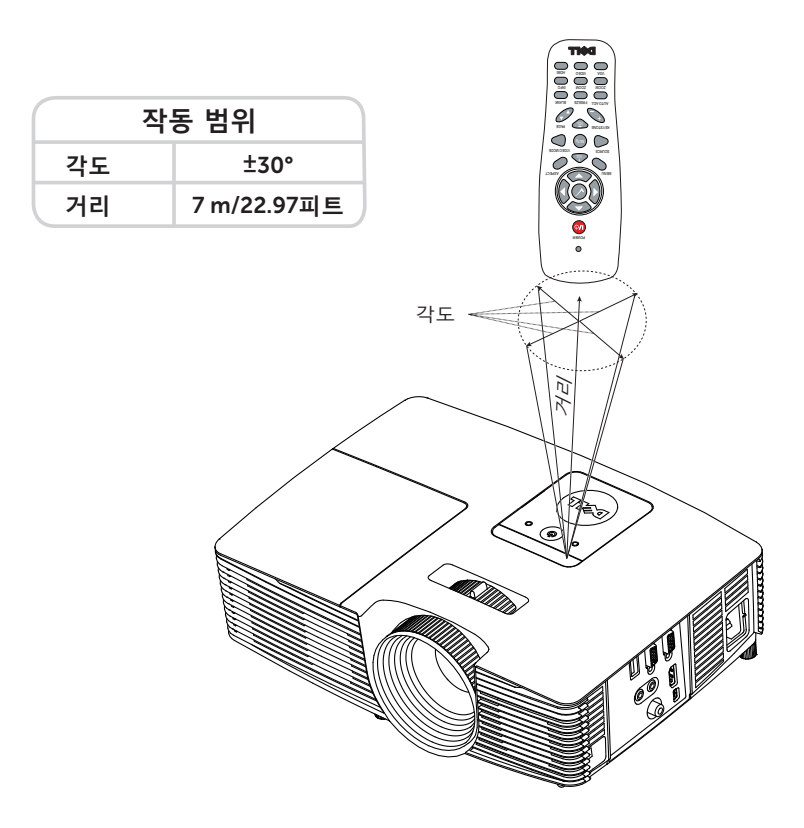

<mark>∅ 참고 :</mark> 실제 작동 범위는 그림과 약간 다를 수 있습니다 . 배터리가 거의 다 소모 된 리모컨은 프로젝터의 원래 작동 범위대로 조절할 수 없습니 다 .

# <span id="page-11-2"></span><span id="page-11-0"></span>프로젝터 이미지 조절하기

### <span id="page-11-1"></span>영사되는 이미지 확대 / 축소 조절하기

### <span id="page-11-5"></span>프로젝터 높이 올리기

- 프로젝터를 원하는 디스플레이 각도로 높인 후 앞 기울기 조절 휠을 사용하여 각도를 세밀하게 조절합니다 .
- 디스플레이 각도를 세밀하게 조절하려면 기울기 조절 휠을 사용하십시오 .

### 프로젝터 높이 낮추기

프로젝터를 낮추고 앞 기울기 조절 휠을 사용하여 각도를 조절합니다 .

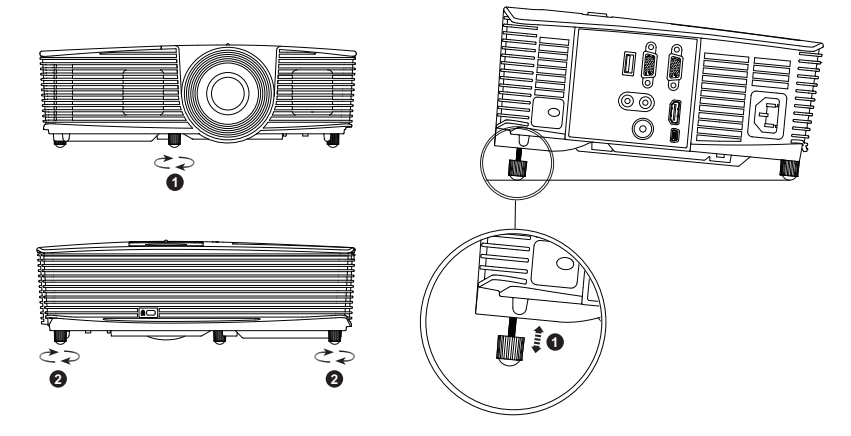

<span id="page-11-4"></span><span id="page-11-3"></span>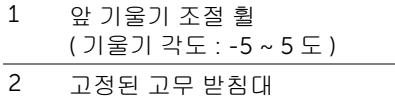

### <span id="page-12-1"></span><span id="page-12-0"></span>프로젝터 초점 조절

 이미지가 선명해질 때까지 초점 링을 돌립니다 . 이 프로젝터는 130.15 cm ~ 709.88 cm (1.3 m ~ 7.1 m) 거리 범위에서 초점을 맞출 수 있습니다 .

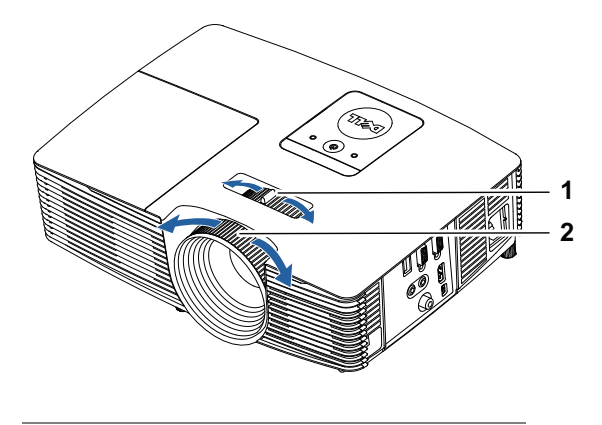

<span id="page-12-3"></span><span id="page-12-2"></span>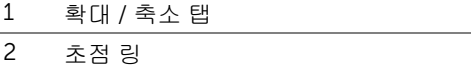

<span id="page-13-0"></span>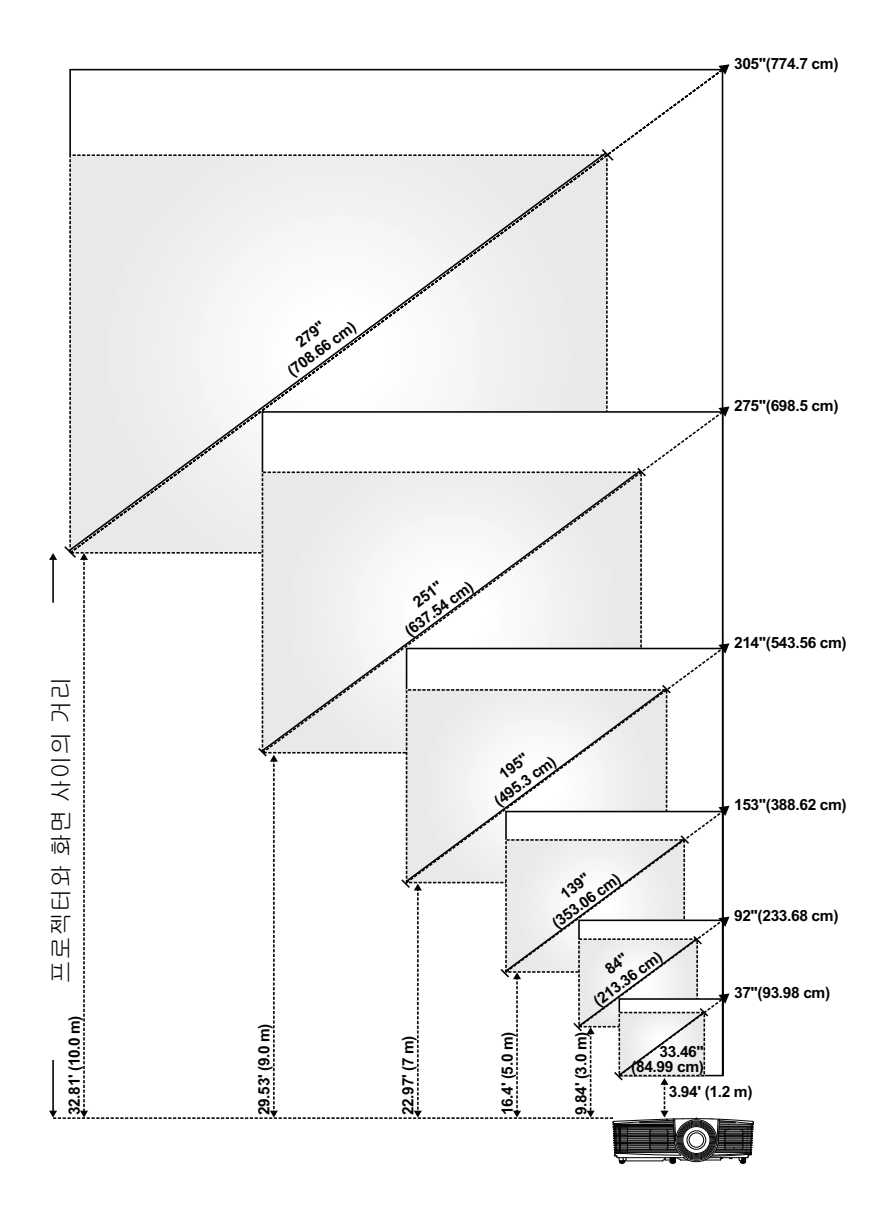

### 이미지 모양 조절하기

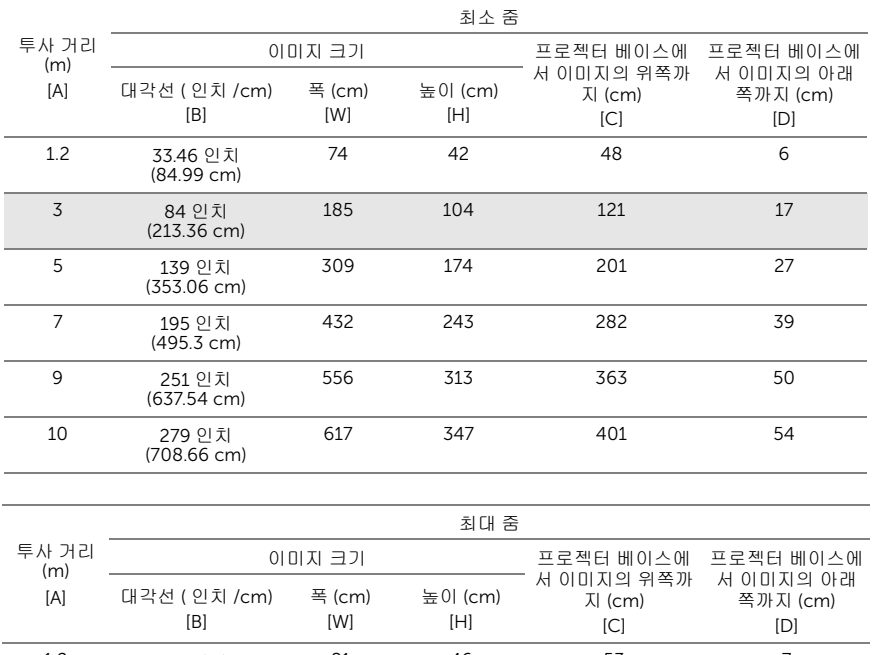

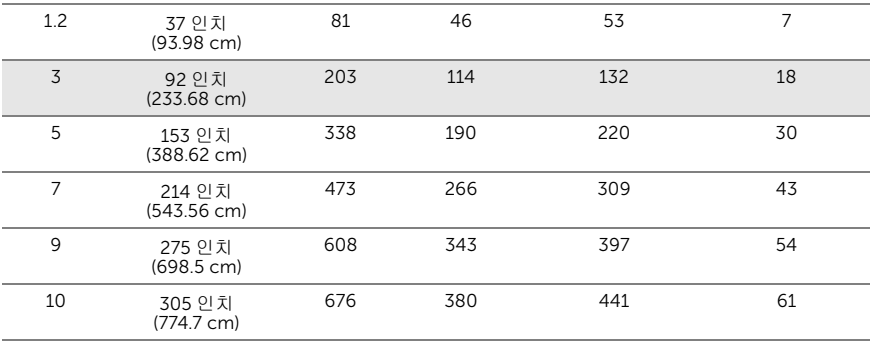

\* 이 그래프는 사용자 참조용으로만 제공하는 것입니다 .

\* 오프셋 비율 : 116±5%

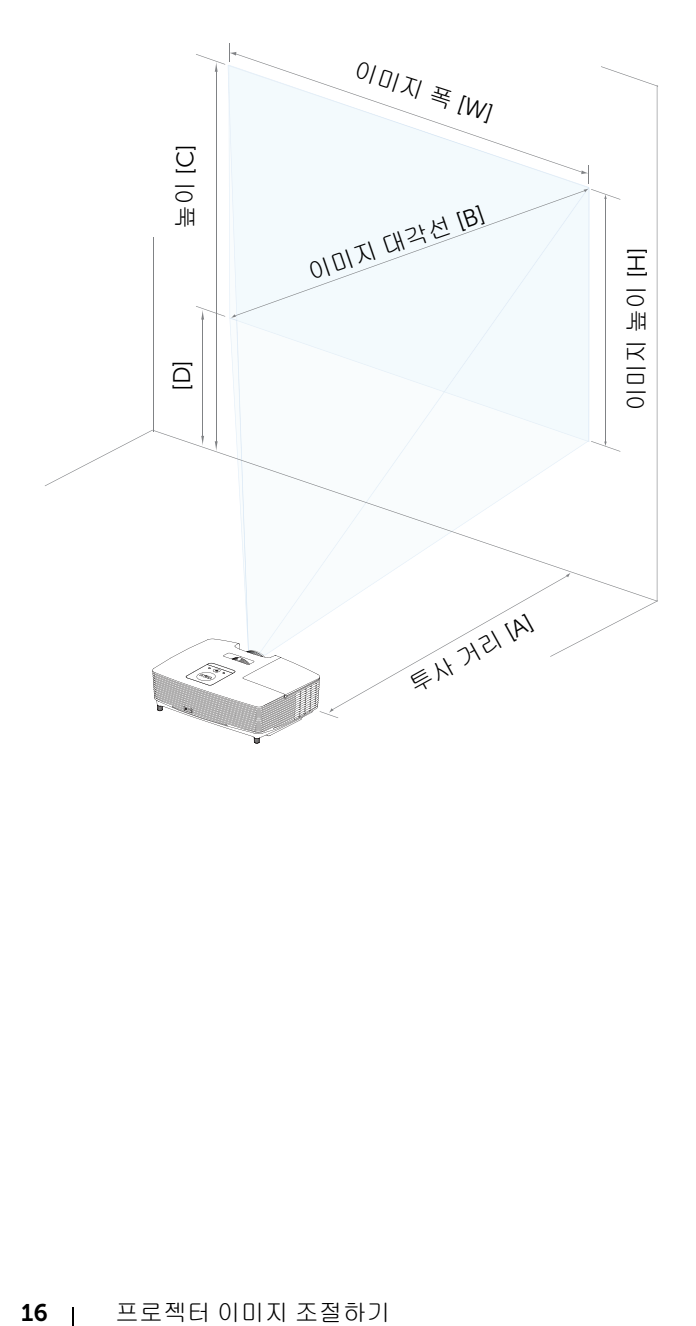

<span id="page-16-0"></span>3 문제 해결

### <span id="page-16-1"></span>문제 해결 팁

프로젝터에 문제가 있으면 다음 문제 해결 정보를 참조하십시오 . 문제가 계속 되면 Dell 에 [문의하십시오](#page-28-1) .

화면에 이미지가 나타나지 않는 경우

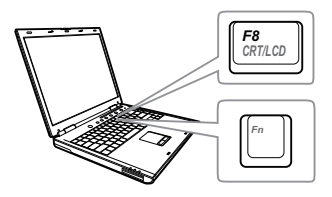

### 문제점 해결 방법

- 입력 선택 메뉴에서 올바른 입력 소스를 선 택했는지 확인하십시오 .
- 외부 그래픽 포트가 작동하는지 확인하십 시오 . Dell 컴퓨터를 사용하는 경우에는 (Fn+F8) 키를 누르십시오 . 다른 컴 퓨터를 사용하는 경우에는 각 설명서를 참 조하십시오 . 이미지가 올바르게 표시되지 않으면 컴퓨터의 비디오 드라이버를 업데 이트 하십시오 . Dell 컴퓨터에 대한 자세한 내용은 www.dell.com/support 를 참조하 십시오 .
- 모든 케이블이 안전하게 연결되었는지 확 인합니다 . 페이지 12 의 " [프로젝터](#page-11-2) 이미지 [조절하기](#page-11-2) " 를 참조하십시오 .
- 커넥터의 핀이 구부러지거나 부러지지 않 았는지 확인하십시오 .
- 램프가 안전하게 설치되었는지 확인하십 시오 ( [페이지](#page-21-2) 22 의 " 램프 교체 " 참조 ).
- 고급 설정의 프로젝터 설정 메뉴에서 테스 트 패턴을 사용하십시오 . 테스트 패턴의 색상이 정확하게 표시되는지 확인하십시 오 .

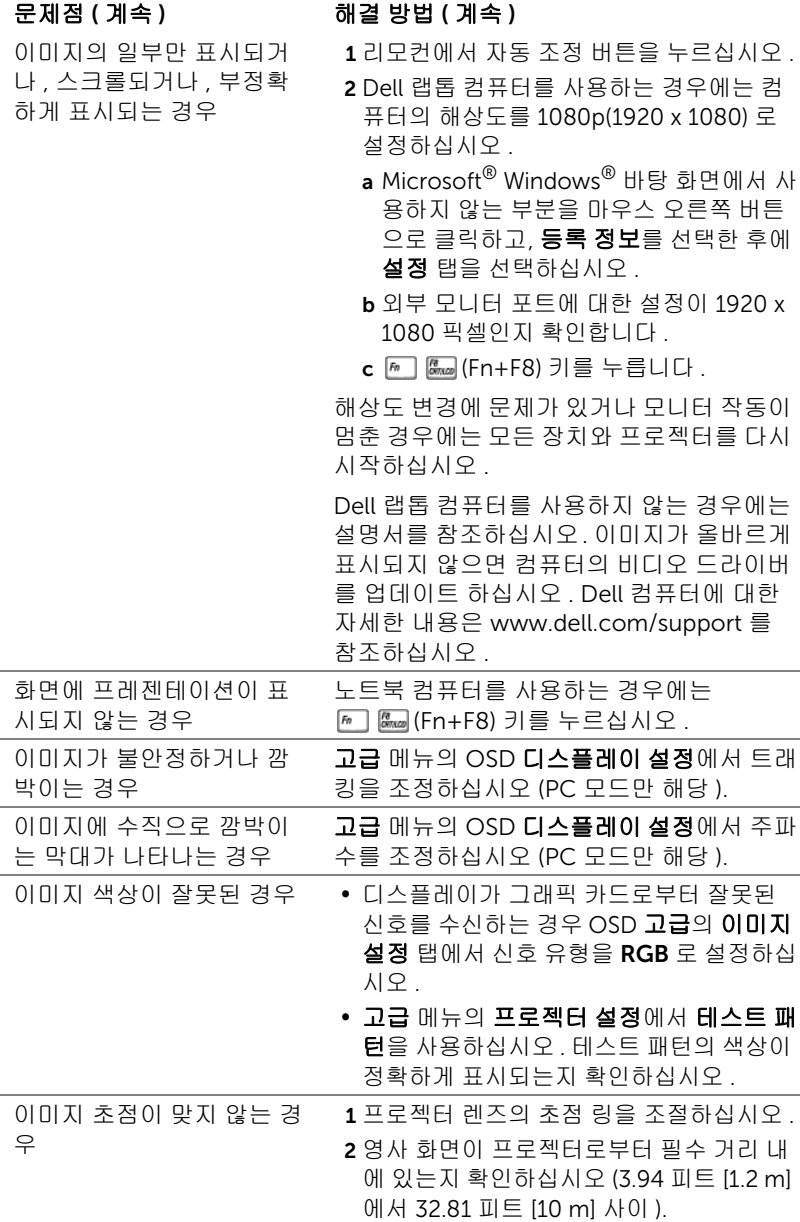

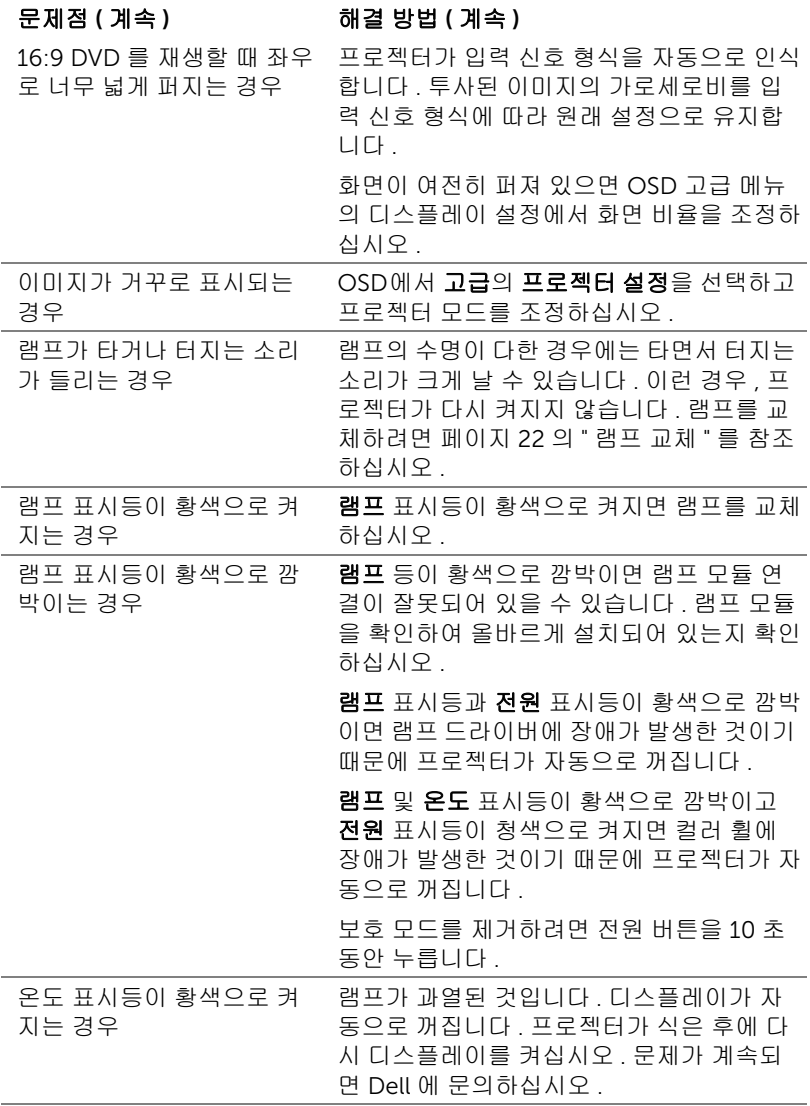

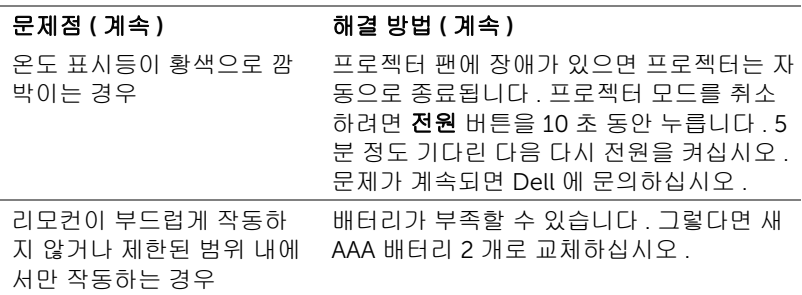

### <span id="page-20-0"></span>안내 신호

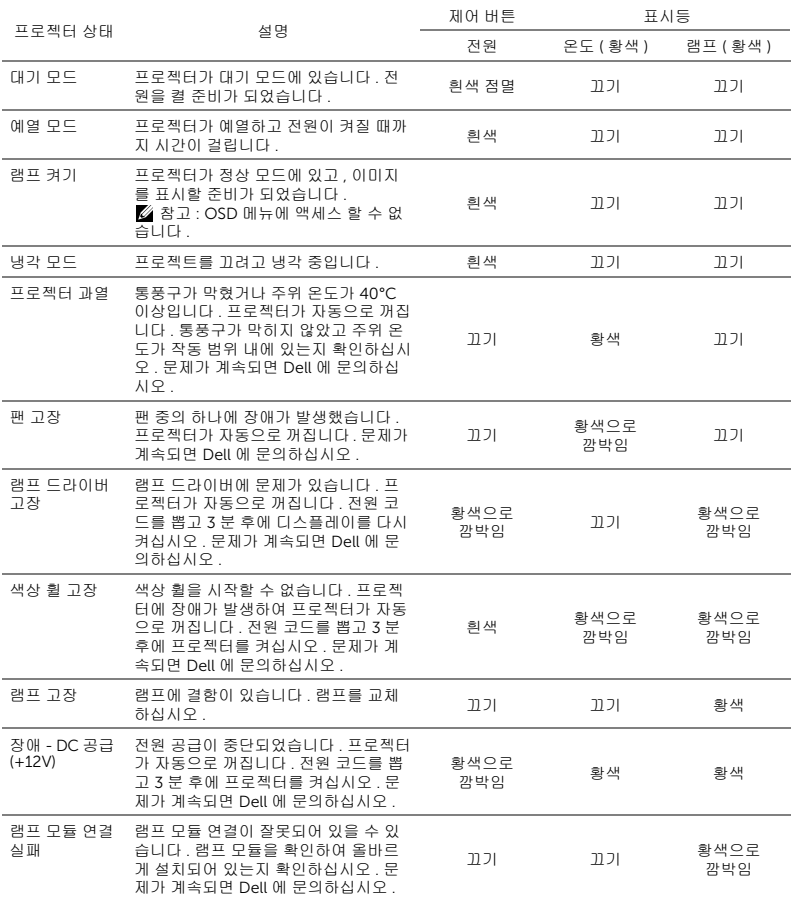

<span id="page-21-0"></span>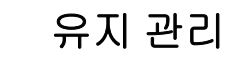

### <span id="page-21-2"></span><span id="page-21-1"></span>램프 교체

주의 : 이 섹션의 절차를 시작하기 전에 [페이지](#page-6-1) 7 에 설명되어 있는 안전 지침을 따르십시오 .

화면에 " 램프의 수명 만료 시간에 가까워지고 있습니다 . 교환하십시오 ! www.dell.com/lamps" 라는 메시지가 표시되면 램프를 교환하십시오 . 램프 를 교체한 후에도 이 문제가 계속되면 Dell 에 문의하십시오 .

<span id="page-21-3"></span>주의 : 프로젝터의 안전 및 최적의 상태를 위해 정품 램프를 사용하십시 오 .

주의 : 사용 중에는 램프가 매우 뜨겁습니다 . 프로젝터가 식을 때까지 최 소 30 분 정도 기다린 후에 램프를 교체하십시오 .

주의 : 전구나 램프 유리에 손을 대지 마십시오 . 프로젝터 램프는 매우 약 하기 때문에 만지면 깨질 수 있습니다 . 깨진 조각이 날카롭기 때문에 부 상을 입을 수 있습니다 .

주의 : 램프가 깨졌으면 프로젝터에서 깨진 조각을 모두 제거하고 지방 , 지역 또는 정부 법률에 따라 폐기하거나 재활용하십시오 . 자세한 내용은 www.dell.com/hg 를 참조하십시오 .

- 1 프로젝터를 끄고 전원 코드를 빼십시오 .
- 2 프로젝터가 식을 때까지 30분 이상 기다리십 시오
- 3 상단 덮개를 고정하는 나사를 풀고 덮개를 여 십시오 .
- 4 램프를 고정하는 나사를 풉니다 .
- 5 램프의 금속 손잡이를 잡고 들어올립니다 .
- <u></u> ◢ 참고 : Dell 에서 보증 기간 내에 교체한 램프를 반환하도록 요청할 수 있습니다. 그렇지 않은 경우에는 해당 지역의 폐기 물 처리 기관에 문의하여 가까운 폐기물 처리장 위치를 확인하십시오 .
- 6 새 램프로 교체하십시오 .
- 7 램프를 고정하는 나사를 조입니다 .

8 상단 덮개를 교체하고 나사를 조입니다 .

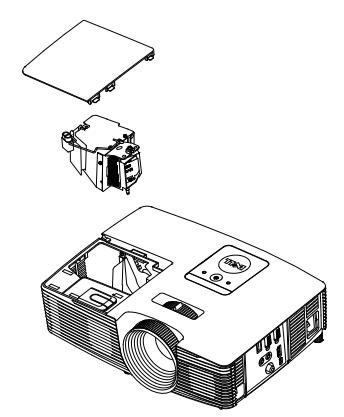

9 고급 메뉴의 OSD 전원 설정에서 램프 초기화를 "예"로 선택하여 램프 사용 시 간을 초기화하십시오 . 새로운 램프 모듈이 변경되면 프로젝터는 자동을 탐지 하여 램프 시간을 재설정합니다 .

 $\Delta$  주의 : 램프 폐기 (미국에만 해당 )

본 제품에 포함된 램프에는 수은이 들어 있기 때문에 재활용하거나 지방 자치 단체 또는 정부 법률에 따라 폐기해야 합니다 . 자세한 내용은 WWW.DELL.COM/HG 페이지를 참조하거나 WWW.EIAE.ORG 사이트 를 통해 전자 산업 협회에 문의하십시오 . 램프 폐기에 대한 정보는 WWW.LAMPRECYCLE.ORG 사이트에서 확인하십시오 .

### <span id="page-23-0"></span>리모컨 배터리 교체하기

<mark>◇ 참고 :</mark> 리코컨을 사용하지 않을 때에는 배터리를 빼십시오 .

1 배터리의 커버 부분을 눌러 들어 올립니다 .

2 배터리의 극 (+/-) 표시를 확인합니다 .

3 표시된 대로 배터리의 극을 맞추어 배터리 팩에 표시된 대로 올바르게 넣습니다 .

<u>U</u> 참고 : 새것 과 사용하던 것 또는 서로 다른 유형의 배터리를 함께 사용하지 마십시오 .

4 배터리 커버를 다시 닫습니다 .

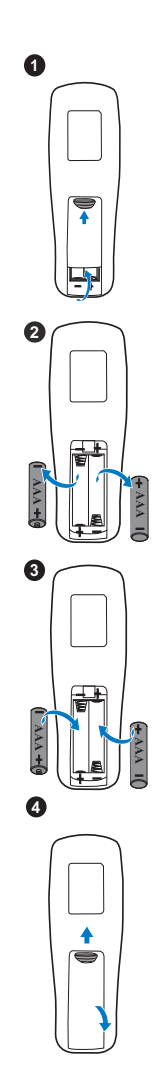

<span id="page-24-15"></span><span id="page-24-14"></span><span id="page-24-13"></span><span id="page-24-12"></span><span id="page-24-11"></span><span id="page-24-10"></span><span id="page-24-9"></span><span id="page-24-8"></span><span id="page-24-7"></span><span id="page-24-6"></span><span id="page-24-5"></span><span id="page-24-4"></span><span id="page-24-3"></span><span id="page-24-2"></span><span id="page-24-1"></span><span id="page-24-0"></span>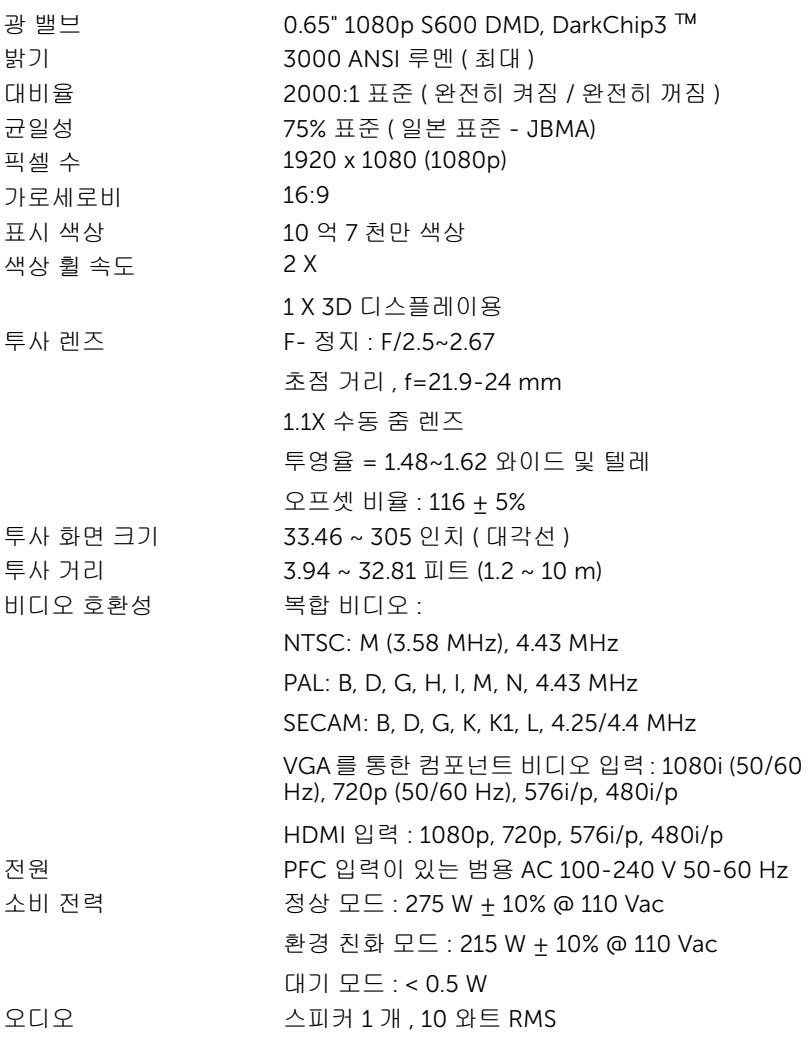

<span id="page-25-1"></span>노이즈 레벨 정상 모드 : 35 dB(A) 환경 친화 모드 : 32 dB(A)

<span id="page-25-3"></span><span id="page-25-2"></span>프로젝터 무게 5.7 lbs (2.6 Kg)

크기 ( 폭 x 높이 x 깊이 ) 12.38 x 3.45 x 8.8 인치 (314.4 x 86.7 x 223.5 mm)

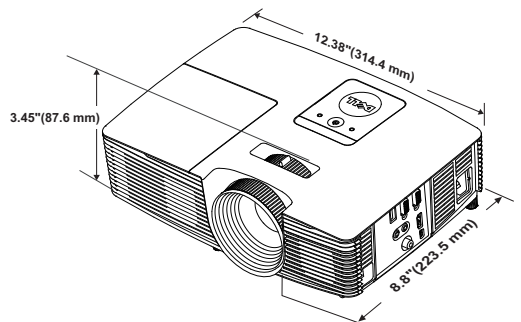

<span id="page-25-0"></span>

<span id="page-25-4"></span>환경 각동 온도 : 5 °C - 40 °C (41 °F - 104 °F) 습도 : 최고 80% 보관 온도 : 0 °C - 60 °C (32 °F - 140 °F) 습도 : 최고 90% 선적 온도 : -20 °C - 60 °C  $(-4 °F - 140 °F)$ 습도 : 최고 90% I/O 커넥터 2000 프 전원 : AC 전원 소켓 1 개 (3- 핀 - C14 유입구 ) VGA 입력 : 15- 핀 D-sub 커넥터 ( 파란색 ) 1 개 , VGA 입력 , 아날로그 RGB/ 컴포넌트 입력 신호용 . VGA 출력 : VGA-A 루프 통과용 15- 핀 D-sub 커넥 터 ( 검은색 ) 1 개 . 복합 비디오 입력 : CVBS 신호용 노란색 RCA 잭 1 개 . HDMI 입력 : HDMI 1.4a 규격 HDCP 준수 지원 HDMI 커넥터 1 개 . 아날로그 오디오 입력 : 3.5 mm 스테레오 미니폰 잭 ( 파란색 ). 가변 오디오 출력 : 3.5 mm 스테레오 미니폰 잭 ( 초록 ). USB( 타입 B) 포트 : 펌웨어 업그레이드 및 원격 지 원 용 미니 USB 슬레이브 1 개 .

5V/1A 출력 : 무선 디스플레이 동글 지원용 타입 A 5V DC / 1 A 출력 USB 1 개 . 램프 PHILIPS 220 W 사용자가 교체할 수 있는 램프 램프 수명 정상 모드 : 최대 3500 시간 환경 친화 모드 : 최대 5000 시간

■■ 참고 : 프로젝터에 대한 램프 수명율은 밝기 감소에 대한 측정이며 출력 이 정지되고 램프가 꺼지는 시간에 대한 측정치가 아닙니다 . 램프 수명 은 지정된 램프에서 램프 샘플 모집단의 50% 이상이 정격 루멘의 약 50% 정도로 밝기가 감소하는 데 걸리는 시간으로 정의합니다 . 램프 수명율은 어떠한 방법으로도 보장하지 않습니다 . 램프의 실제 수명은 사용자의 패 턴 및 사용환경에 다라 변합니다 . 사용 환경이 더럽거나 , 고온 , 또는 하 루에 장시간 사용 , 갑작스런 전원 중단 등 같은 악 조건에서의 프로젝터 사용은 램프의 수명을 단축하거나 고장의 원인이 될 수 있습니다 .

# <span id="page-27-1"></span><span id="page-27-0"></span>6 추가 정보

프로젝터 사용법에 대한 추가 정보는 www.dell.com/support/manuals 의 Dell 프로젝터 사용 설명서를 참조하십시오 .

### <span id="page-28-0"></span>Dell 에 문의하기

<span id="page-28-2"></span><span id="page-28-1"></span>미국 내 고객은 800-WWW-DELL(800-999-3355) 로 전화하십시오 .

<span id="page-28-3"></span>■■ 참고 : 활성 인터넷 연결이 없으면 구매 인보이스 , 포장 명세서 , 청구서 또는 Dell 제품 카탈로그에서 연락처 정보를 찾을 수 있습니다 .

Dell 은 몇몇 온라인과 전화 기반 지원과 서비스 옵션을 제공합니다 . 이용 가능 성은 나라와 제품에 따라 다르며 , 사용자의 지역에선 일부 서비스를 이용하지 못할 수도 있습니다 . 판매 , 기술 지원 또는 고객 서비스 문제로 Dell 에 연락하 려면 :

- **1** www.dell.com/contactDell 로 가십시오 .
- **2** 인터랙티브 맵에서 지역을 선택합니다 .
- **3** 문의 분야를 선택합니다 .
- **4** 필요에 따라 적절한 서비스 또는 지원 링크를 선택합니다 .

## 색인

### D

Dell 문의하기 [28](#page-27-1), [29](#page-28-2) Dell 에 문의하기 [4,](#page-3-2) [22](#page-21-3)

### ㄹ

램프 교체 [22](#page-21-2) 리모콘 [8](#page-7-1)

### ㅂ

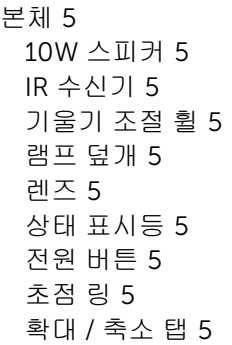

### ㅅ

사양 I/O 커넥터 [26](#page-25-0) 가로세로비 [25](#page-24-1) 광 밸브 [25](#page-24-2) 균일성 [25](#page-24-3) 노이즈 레벨 [26](#page-25-1) 대비율 [25](#page-24-4) 밝기 [25](#page-24-5)

비디오 호환성 [25](#page-24-6) 색상 휠 속도 [25](#page-24-7) 소비 전력 [25](#page-24-8) 오디오 [25](#page-24-9) 전원 [25](#page-24-10) 크기 [26](#page-25-2) 투사 거리 [25](#page-24-11) 투사 렌즈 [25](#page-24-12) 투사 화면 크기 [25](#page-24-13) 표시 색상 [25](#page-24-14) 프로젝터 무게 [26](#page-25-3) 픽셀 수 [25](#page-24-15) 환경 [26](#page-25-4)

### ㅇ

연결 포트 + 5V/1A DC 출력 커넥터 [6](#page-5-1) HDMI 커넥터 [6](#page-5-2) VGA 입력 (D-sub) 커넥터 [6](#page-5-3) VGA 출력 ( 모니터 루프 통과 ) 커넥터 [6](#page-5-4) 복합 비디오 커넥터 [6](#page-5-5) 오디오 입력 커넥터 [6](#page-5-6) 오디오 출력 커넥터 [6](#page-5-7) 원격 마우스 , 펌웨어 업그레이 드용 미니 USB( 미니 타입 B) 커 넥터 [6](#page-5-8) 전원 코드 커넥터 [6](#page-5-9)

### ㅈ

전화번호 [29](#page-28-3)

### 지원

Dell 에 문의하기 [28](#page-27-1), [29](#page-28-2)

### ㅌ

투사 이미지 조절 프로젝터 낮추기 고정된 고무 받침대 [12](#page-11-3) 앞 기울기 조절 휠 [12](#page-11-4) 프로젝터 높이 조절 [12](#page-11-5)

### ㅍ

프로젝터 초점 조절 [13](#page-12-1) 프로젝터 확대 / 축소 및 초점 조 절 초점 링 [13](#page-12-2) 확대 / 축소 탭 [13](#page-12-3)